## CUM SĂ CREAȚI O PROMOȚIE DE REDUCERE PENTRU MAGAZINUL DVS. ÎN GLOVO...

Căutați **fila** Promoții în Manager Portal și faceți click pentru a crea o promoție nouă:

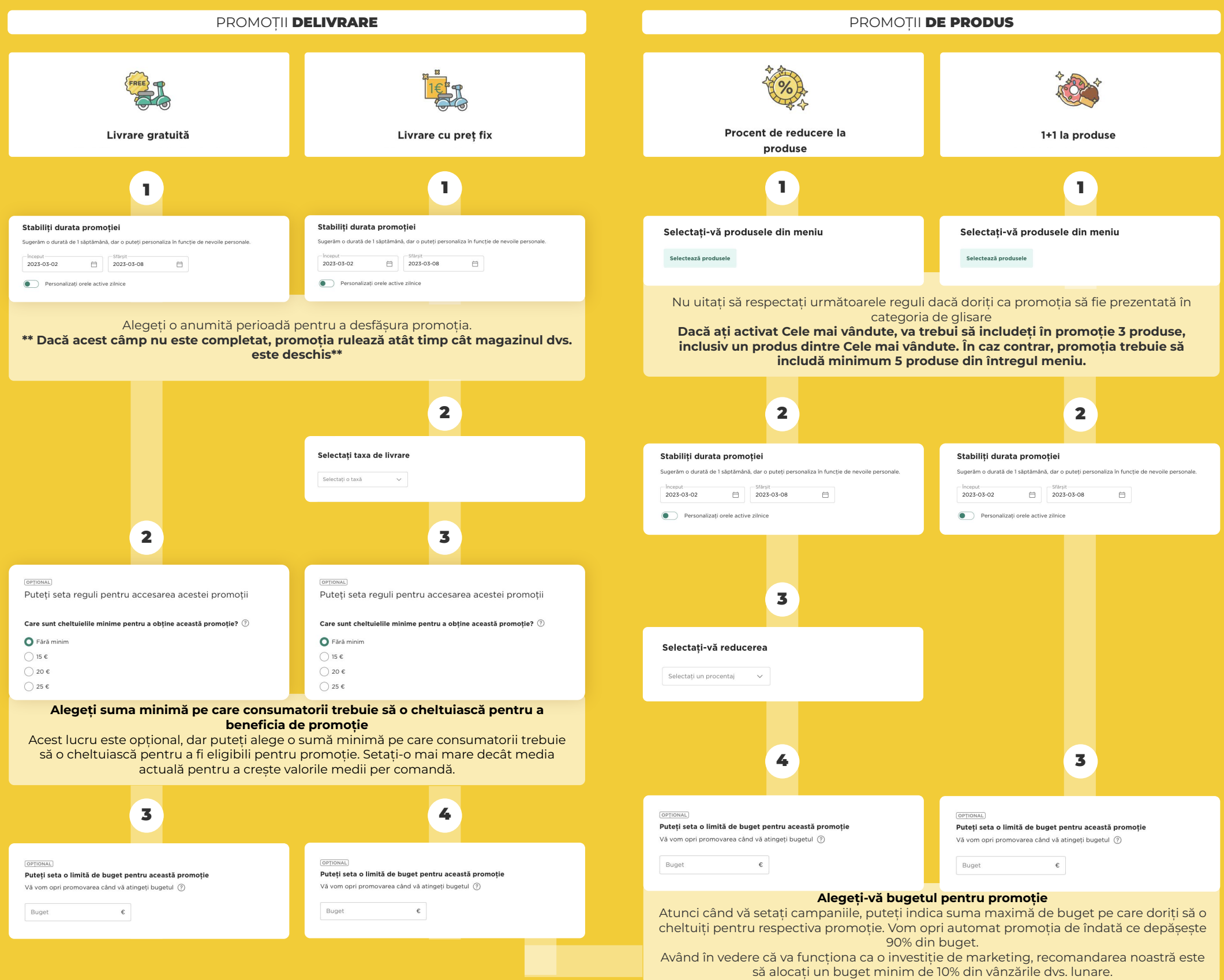